# HƯỚNG DẦN CẤU HÌNH CISCO WLC

## 1. Tạo WLAN

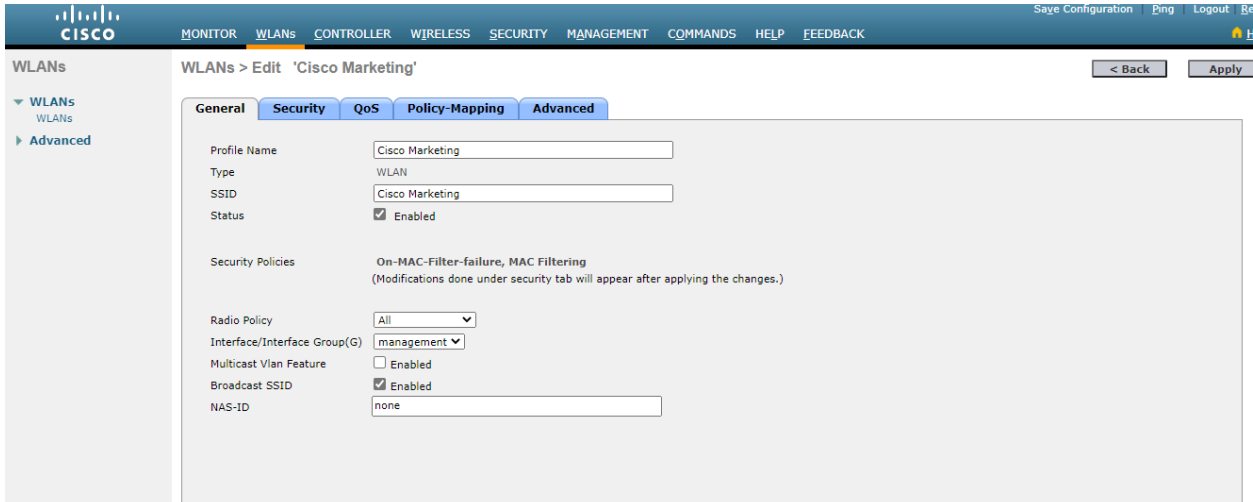

2. Cấu hình security layer2

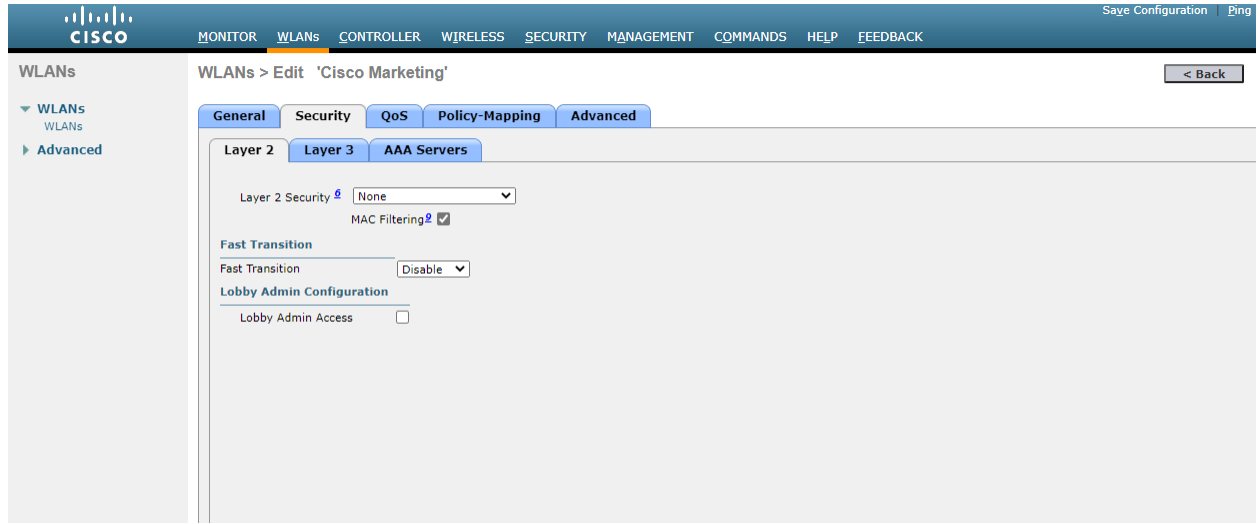

3. Cấu hình security layer3

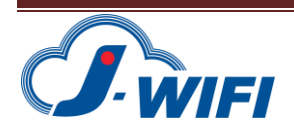

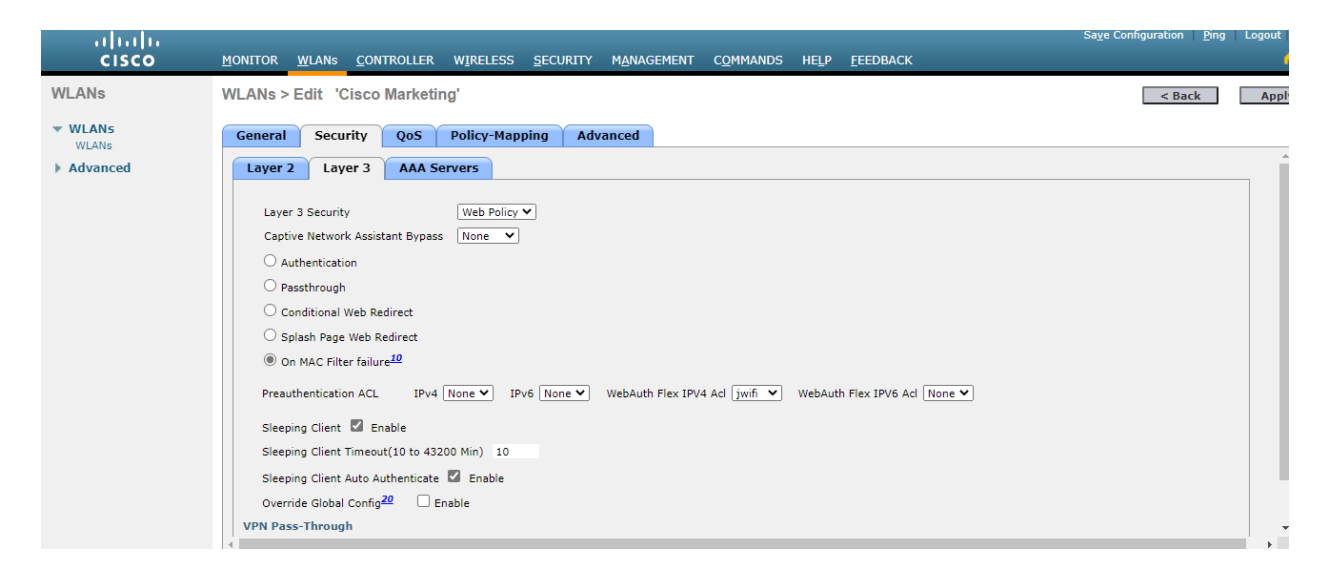

#### 4. Cấu hình radius server

Tạo 2 Radius server

Server1: 45.118.139.111 Port: 1812 Shared Secrect: testing123 Server2: 45.118.139.112 Port: 1812 Shared Secrect: testing123

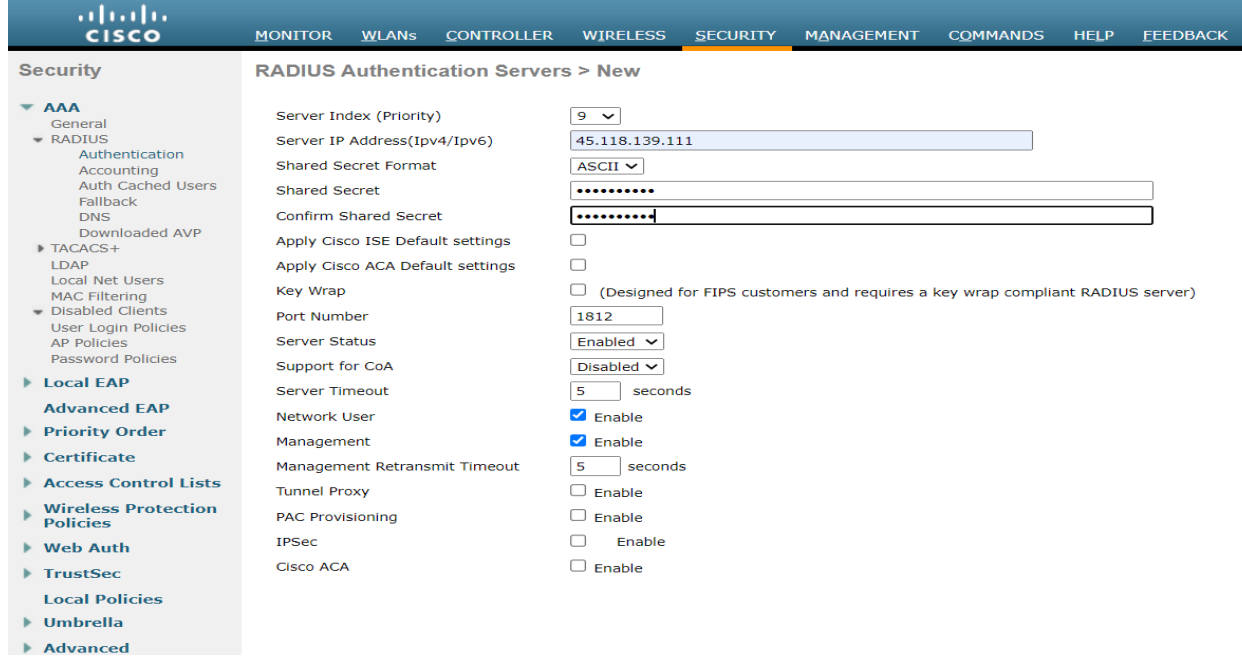

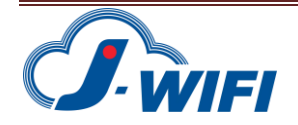

#### Chọn 2 Radius server vừa tạo

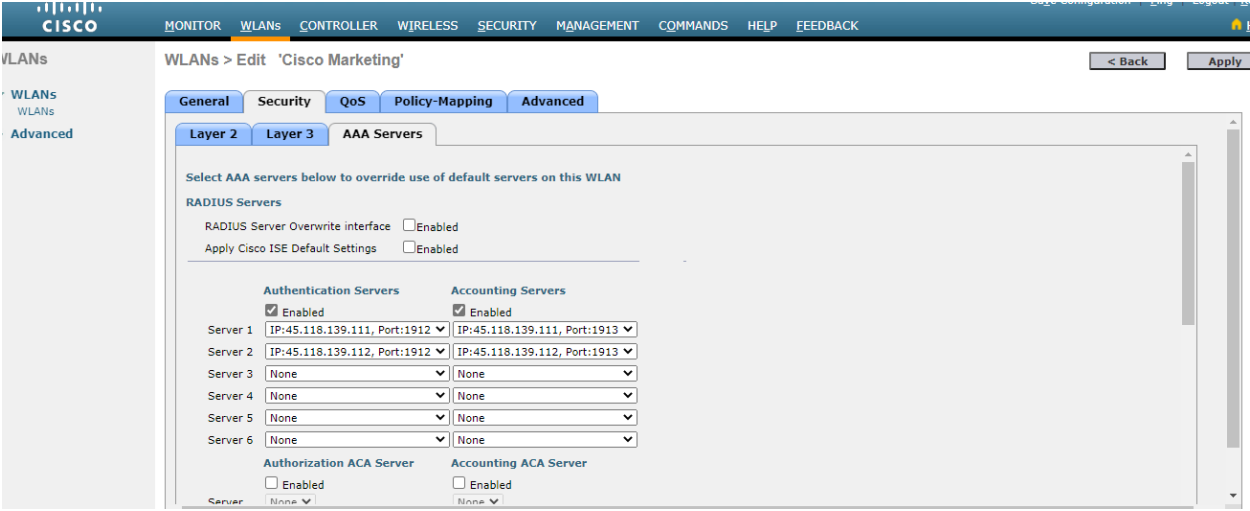

## 5. Cấu hình advanced

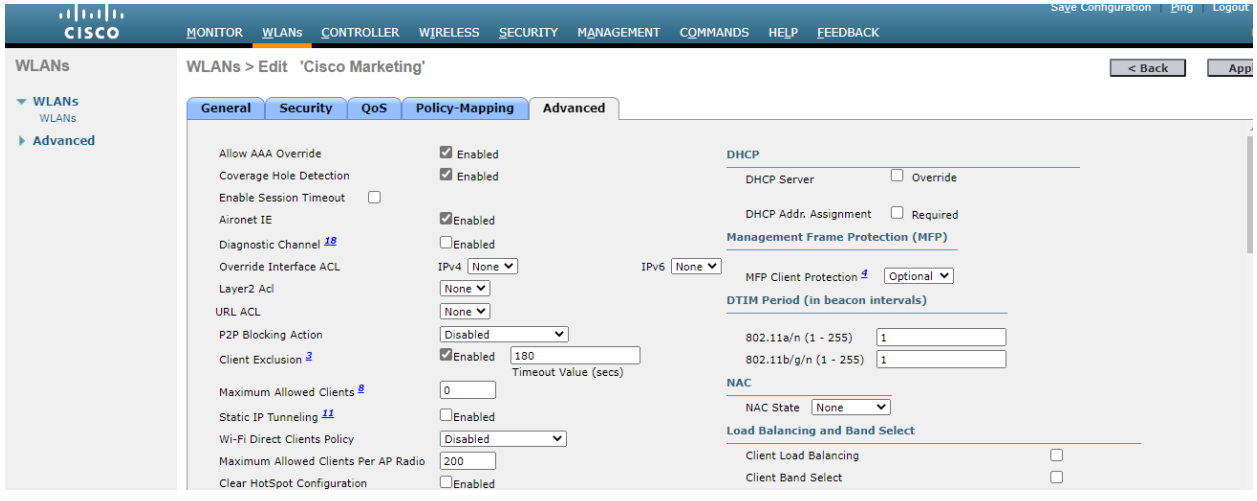

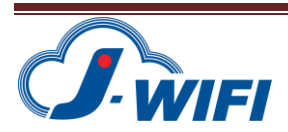

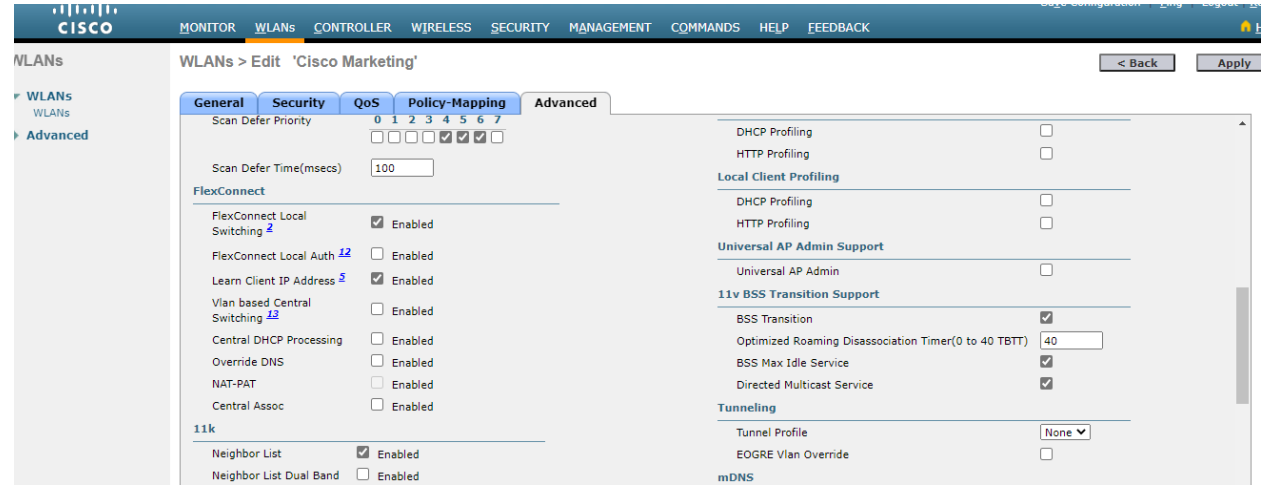

## 6. Cấu hình AP Groups

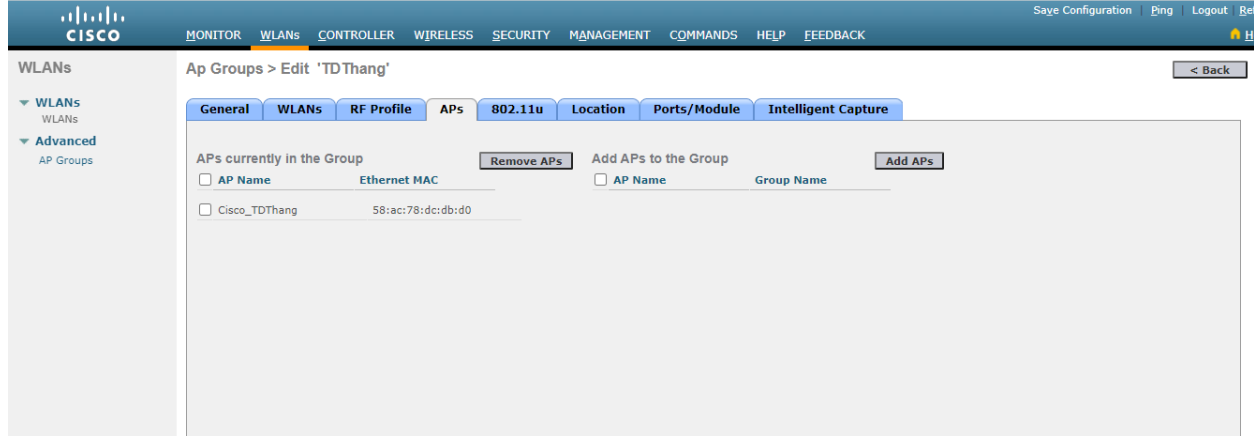

### 7. Cấu hình splashpage

External Webauth URL : http://sp.jwifi.vn/cisco

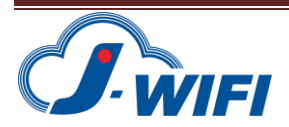

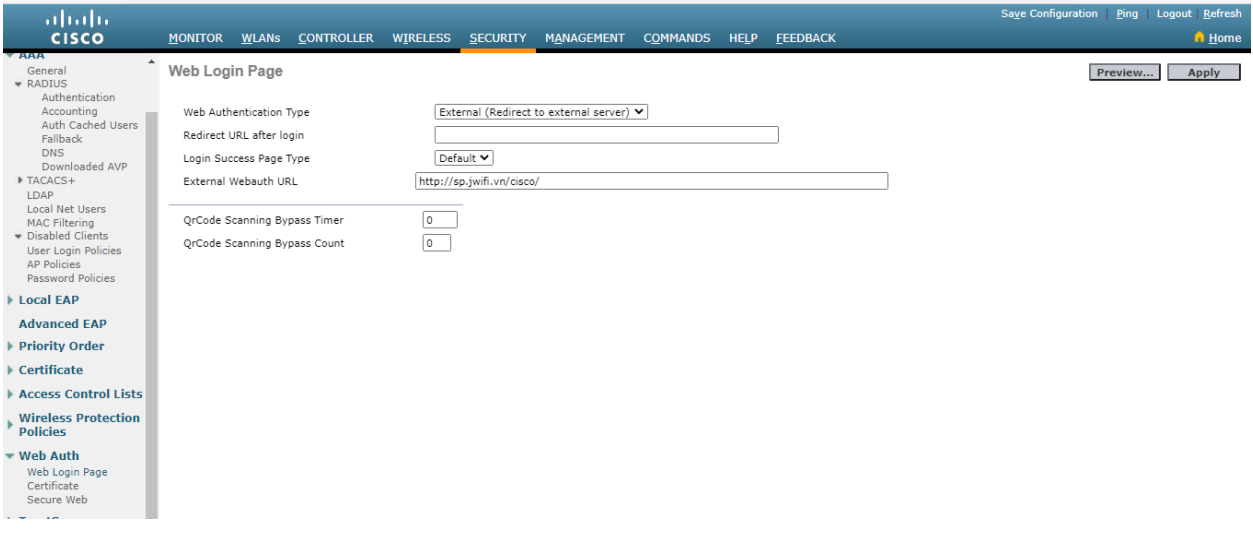

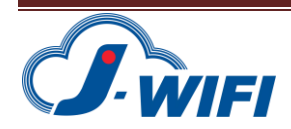